# Texas Unified Nutrition Programs System (TX-UNPS) Project

CACFP Day Care Home Site Claims
Point of Sale (POS) File Specifications

Final V1.3 November 11, 2011

State of Texas
Department of Agriculture
Food and Nutrition Division

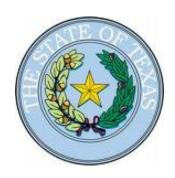

**Submitted by:** 

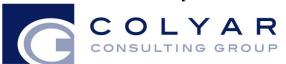

22420 N. 18th Drive Phoenix, Arizona, 85027 623-209-1700

# **Table of Contents**

| POINT OF SALE (POS) INTERFACE                                                                                                    |  |
|----------------------------------------------------------------------------------------------------|--|
| 1.1 Interface Characteristics 1.2 Constraints 1.3 Process Overview 1.4 File Layout  ACCESSING CACFP SITE CLAIM POS OPTION WITHIN TX-UNPS |  |
| 1.1 Interface Characteristics 1.2 Constraints 1.3 Process Overview 1.4 File Layout                                                       |  |
| 1.1 Interface Characteristics 1.2 Constraints 1.3 Process Overview.                                                                      |  |
| 1.1 Interface Characteristics 1.2 Constraints 1.3 Process Overview.                                                                      |  |
| 1.1 Interface Characteristics                                                                                                    |  |
| 1.1 Interface Characteristics.                                                                                                    |  |
| POINT OF SALE (POS) INTERFACE                                                                                                    |  |
| POINT OF SALE (POS) INTERFACE                                                                                                    |  |
| DOCUMENT REVISION HISTORY                                                                                                    |  |
| TABLE OF CONTENTS                                                                                                    |  |
| NOVEMBER 11, 2011                                                                                                    |  |
| FINAL V1.3                                                                                                    |  |
|                                                                                                    |  |
| FOINT OF SALE (FOS) FILE SPECIFICATIONS                                                                                                  |  |
| POINT OF SALE (POS) FILE SPECIFICATIONS                                                                                                  |  |

# **Document Revision History**

| Version | Status | Date       | Change Description                                                    | <b>Updated By</b> |
|---------|--------|------------|-----------------------------------------------------------------------|-------------------|
| V.01    | Draft  | 06/23/2011 | Initial draft submitted to TX-UNPS Project Management Team for review | Richard Roeckner  |
| V.01    | Draft  | 06/24/2011 | Review and comments from TDA                                          | Ed Kelly          |
| V.02    | Draft  | 06/30/2011 | Responses to TDA questions                                            | Richard Roeckner  |
| V1.0    | FINAL  | 07/01/2011 | Finalized                                                             | Richard Roeckner  |
| V1.1    | FINAL  | 08/03/2011 | Changed vendor number and administrative costs to NOT be required.    | Richard Roeckner  |
| V1.2    | FINAL  | 11/04/2011 | Clarified use of provider ID versus alternate provier ID.             | Richard Roeckner  |
| V1.3    | FINAL  | 11/07/2011 | Added upload rules that are enforced                                  | Richard Roeckner  |

# Point of Sale (POS) Interface

The Child and Adult Care Food Program (CACFP) DCH site claim data may be either manually entered into TX-UNPS via the CACFP Claims module or imported via a file in a designated, pre-defined file format. Since some Contracting Entities maintain meal administrative systems that automatically capture point of sale (POS) data for meals served and generate reimbursement claims by site, TX-UNPS provides the ability for authorized users to import a POS file in a defined file format. Once the file is imported into TX-UNPS, claim validation and error checking will function in the same manner as if the site data was manually entered into TX-UNPS and the user had selected the Save button.

This option is available only for the Child and Adult Care Food Program (CACFP), which includes the following:

Family Day Care Homes (DCH)

## 1.1 Interface Characteristics

The following table identifies the characteristics of this interface:

Table 1: POS Systems – Interface Characteristics

| Category                     | Characteristic                                                                                    |
|------------------------------|---------------------------------------------------------------------------------------------------|
| Purpose of Interface(s)      | To upload a Contracting Entity's CACFP DCH site-level (provider-level) claim data                 |
| Type of Interface(s)         | Batch                                                                                             |
| Initial Frequency<br>Setting | On-demand initiated by Contracting Entity user                                                    |
| Interface Direction          | Import into TX-UNPS                                                                               |
| Import Method                | Via YYYY-YYYY CACFP Claim Site List screen within the TX-UNPS CACFP Claims module (see Section 2) |
| Acceptable File Formats      | ASCII Fixed Width per specification in this document                                              |
| TDA Contact                  | TX-UNPS Help Desk                                                                                 |

# 1.2 Constraints

The import process relies on the creation of an interface file that is a fixed width ASCII text file and contains site-level claim reporting information from a Contracting Entity's point of sale (POS) system. The file must be formatted according to the layout specified in the TX-UNPS CACFP DCH POS File Layout specifications. Contracting Entities will need to develop a method of creating this file, which may require working with their POS vendor or internal information technology department.

Publication Date: 07/01/2011

COLYAR

CONSULTING GROUP

Any questions regarding the process or defined file format should be directed to the following TDA contact:

Contact: Juliana Dierker

Contact Email Address: Juliana.Dierker@TexasAgriculture.gov

Contact Phone Number: 512-463- 2473

### 1.3 Process Overview

## Creating the TX-UNPS CACFP DCH Claims POS File

When a Contracting Entity is ready to import site claim data into TX-UNPS for a specific month, they will initially execute an external process from their POS system to create the "import" file. This file can be saved on the Contracting Entity's local computer hard drive, network directory, or in any location desired by the user. The name of the file is not relevant to TX-UNPS, therefore the Contracting Entity can choose their own naming standard for the file. It is recommended that the Contracting Entity includes the claim month (e.g., May2011) in the file name.

### Importing the CACFP Claims POS File into TX-UNPS

Once the file is created, the user will log into TX-UNPS to execute the import process. The interface process is initiated by a user with the appropriate TX-UNPS security to load the file. The intent is for the Contracting Entity user to conduct the upload process; however, any authorized user, including TDA staff, can upload a file given the proper TX-UNPS security rights and access to the CACFP DCH Claims POS file.

To upload the file into TX-UNPS, the Contracting Entity will click on a button on the TX-UNPS CACFP Claim Site List screen (see Section 2). TX-UNPS will present the user with a "File Open" dialog box and the user will navigate to and select the "import" file from the location where the user saved the file. After selecting the file, the user will click on an "upload" link. TX-UNPS will import the file and save the data. Uploaded files will be validated to ensure that Contracting Entities can only upload data for their sites.

#### **Data Validation**

After the file has been imported, TX-UNPS will display a results screen so the user understands which, if any, records needs to be corrected. If there are errors in the data, the user can either correct them manually in TX-UNPS or correct the errors in the POS system and re-upload the corrected file. The file can be uploaded as many times as the Contracting Entity would like; however, TX-UNPS will overlay any existing data with new data. Repetitive uploads will always overlay existing data until the claim is paid. After the claim for the month being uploaded is paid, subsequent uploads for the same month will result in the creation of a revised claim.

# 1.4 File Layout

Appendix A defines the file format for the TX-UNPS CACFP DCH Claims POS file. Please note the following:

- N = Numeric
   Example: Numeric data that is represented with two digits and no decimal places will be shown in this document as N(2,0).
- C = Character
   Example: Character data that fills a field that is 64 spaces wide will be shown in this document as C(64).

Text fields should be left justified within the field. Numeric fields can either be left or right justified, using spaces to fill any remaining characters within the field.

## Accessing CACFP Site Claim POS Option within TX-UNPS

The following screens identify the steps required to upload CACFP DCH site claims data.

# Step 1: Access the CACFP Claims Sub-module

Once an authorized user has logged into the CACFP module, access to the claims component for CACFP Claims is via "Claims" on the Menu Bar.

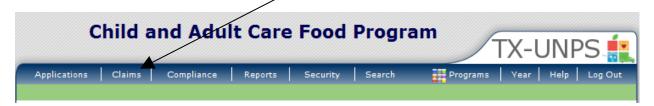

Step 2: Select "Claim Entry - DCH"

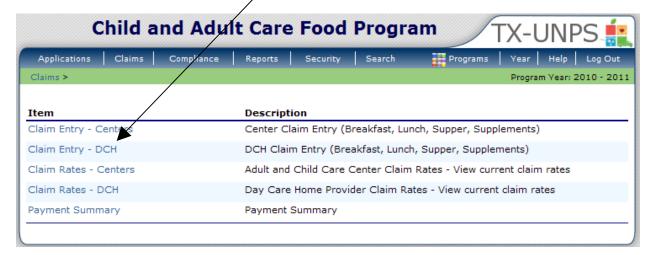

Step 3: On the CACFP Claim Year Summary screen, select Claim Month for the file to be uploaded

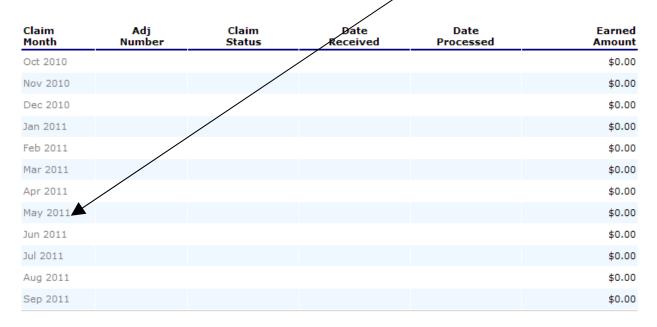

Step 4: On the CACFP Claim Month Details screen, select the "Add Original Claim" button

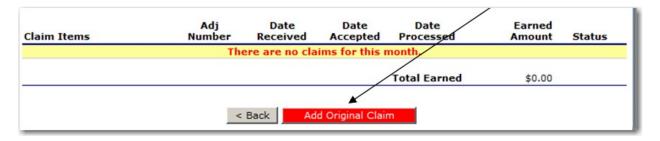

# Step 5a: Select the "Upload Claim Data" button

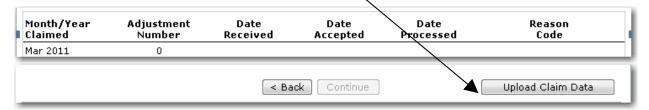

Step 5b: Select the POS claim file to be uploaded (use the Browse button to locate the file)

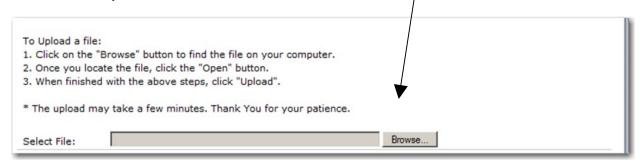

Step 5c: Select the "Upload" button

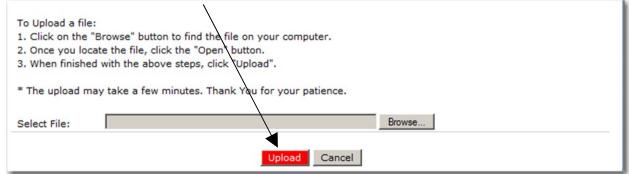

# **Appendix A**

# TX-UNPS CACFP DCH Point of Sale (POS) File Format Specifications

## **CACFP DCH Claim Upload File Format**

| Field<br>Seg. | Position<br>From | Position<br>To | Description                                | Field<br>Size | Field<br>Type | Required<br>Fields | Notes                                                        |
|---------------|------------------|----------------|--------------------------------------------|---------------|---------------|--------------------|--------------------------------------------------------------|
| 1             | 1                | 3              | Upload Form ID                             | 3             | N(3,0)        | Y                  | Value = 625 for every record                                 |
|               | _                |                |                                            |               | (-,-,         |                    | 625 = DCH Claim Upload                                       |
| 2             | 4                | 9              | Serial Number                              | 6             | N(6,0)        | Y                  | Sequential Record Number (1, 2, 3, etc.)                     |
| 3             | 10               | 17             | Process Date                               | 8             | N(8,0)        | N                  | MMDDYYYY - Date the Sponsor processed the data. This is      |
|               |                  |                |                                            |               | . , ,         |                    | for informational purposes only for the sponsor and is not   |
|               |                  |                |                                            |               |               |                    | used by the claim in TX-UNPS.                                |
| 4             | 18               | 23             | Vendor Number                              | 6             | C(6)          | N                  | Leave Blank                                                  |
| 5             | 24               | 87             | CE Name                                    | 64            | C(64)         | Y                  | Name of CE                                                   |
| 6             | 88               | 92             | CE ID Number                               | 5             | C(5)          | Y                  | Unique TX-UNPS system generated sponsor number               |
|               |                  |                |                                            |               |               |                    | Do not include dashes; zero fill from left e.g. 01234        |
| 7             | 93               | 94             | Claim Month                                | 2             | N(2,0)        | Y                  | Enter the month the claim is being submitted for:            |
|               |                  |                |                                            |               |               |                    | Calendar month number (01, 02, 11, 12)                       |
| 8             | 95               | 98             | Claim Year                                 | 4             | N(4,0)        | Y                  | Enter the year the claim is being submitted for:             |
|               |                  |                |                                            |               |               |                    | YYYY of the calendar year (i.e. 2008)                        |
| 9             | 99               | 130            | Provider First Name                        | 32            | C(32)         | Y                  | First Name of Provider                                       |
| 10            | 131              | 162            | Provider Last Name                         | 32            | C(32)         | Y                  | Last Name of Provider                                        |
| 11            | 163              | 178            | License Number                             | 16            | C(16)         | N                  | Current License Number of the provider                       |
| 12            | 179              | 190            | Provider ID                                | 12            | N(12)         | Y                  | Unique TX-UNPS system generated provider ID. This field      |
|               |                  |                |                                            |               |               |                    | plus the CE ID is used as the unique provider record locator |
|               |                  |                |                                            |               |               |                    | when importing the data. (Note: if a unique value cannot be  |
|               |                  |                |                                            |               | -4            |                    | found, the record will not be uploaded.)                     |
| 13            | 191              | 206            | Alternate Provider ID                      | 16            | C(16)         | N                  | Leave Blank.                                                 |
| 14            | 207              | 213            | Number of Homes Participating Tier I       | 7             | N(7,0)        | N                  | Leave Blank                                                  |
| 15            | 214              | 220            | Number of Homes Participating Tier II High | 7             | N(7,0)        | N                  | Leave Blank                                                  |
| 16            | 221              | 227            | Number of Homes Participating Tier II Low  | 7             | N(7,0)        | N                  | Leave Blank                                                  |
| 17            | 228              | 234            | Number of Homes Participating Tier II Mix  | 7             | N(7,0)        | N                  | Leave Blank                                                  |
| 18            | 235              | 241            | Number of Days Meals Served Tier I         | 7             | N(7,0)        | N                  | If not claiming Tier I, leave blank                          |
| 19            | 242              | 248            | Number of Days Meals Served Tier II High   | 7             | N(7,0)        | N                  | If not claiming Tier II High, leave blank                    |
| 20            | 249              | 255            | Number of Days Meals Served Tier II Low    | 7             | N(7,0)        | N                  | If not claiming Tier II Low, leave blank                     |
| 21            | 256              | 262            | Number of Days Meals Served Tier II Mix    | 7             | N(7,0)        | N                  | Leave Blank                                                  |
| 22            | 263              | 269            | Average Daily Attendance Tier I            | 7             | N(7,0)        | N                  | If not claiming Tier I, leave blank                          |
| 23            | 270              | 276            | Average Daily Attendance Tier II High      | 7             | N(7,0)        | N                  | If not claiming Tier II High, leave blank                    |
| 24            | 277              | 283            | Average Daily Attendance Tier II Low       | 7             | N(7,0)        | N                  | If not claiming Tier II Low, leave blank                     |
| 25            | 284              | 290            | Average Daily Attendance Tier II Mix       | 7             | N(7,0)        | N                  | Leave Blank                                                  |

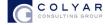

| Field<br>Seg. | Position<br>From | Position<br>To | Description                             | Field<br>Size | Field<br>Type | Required<br>Fields | Notes                                     |
|---------------|------------------|----------------|-----------------------------------------|---------------|---------------|--------------------|-------------------------------------------|
| 26            | 291              | 297            | Breakfast Tier I Meals Served           | 7             | N(7,0)        | N                  | If not claiming Tier I, leave blank       |
| 27            | 298              | 304            | Breakfast Tier II High Meals Served     | 7             | N(7,0)        | N                  | If not claiming Tier II High, leave blank |
| 28            | 305              | 311            | Breakfast Tier II Low Meals Served      | 7             | N(7,0)        | N                  | If not claiming Tier II Low, leave blank  |
| 29            | 312              | 318            | AM Snack Tier I Meals Served            | 7             | N(7,0)        | N                  | If not claiming Tier I, leave blank       |
| 30            | 319              | 325            | AM Snack Tier II High Meals Served      | 7             | N(7,0)        | N                  | If not claiming Tier II High, leave blank |
| 31            | 326              | 332            | AM Snack Tier II Low Meals Served       | 7             | N(7,0)        | N                  | If not claiming Tier II Low, leave blank  |
| 32            | 333              | 339            | Lunch Tier I Meals Served               | 7             | N(7,0)        | N                  | If not claiming Tier I, leave blank       |
| 33            | 340              | 346            | Lunch Tier II High Meals Served         | 7             | N(7,0)        | N                  | If not claiming Tier II High, leave blank |
| 34            | 347              | 353            | Lunch Tier II Low Meals Served          | 7             | N(7,0)        | N                  | If not claiming Tier II Low, leave blank  |
| 35            | 354              | 360            | PM Snack Tier I Meals Served            | 7             | N(7,0)        | N                  | If not claiming Tier I, leave blank       |
| 36            | 361              | 367            | PM Snack Tier II High Meals Served      | 7             | N(7,0)        | N                  | If not claiming Tier II High, leave blank |
| 37            | 368              | 374            | PM Snack Tier II Low Meals Served       | 7             | N(7,0)        | N                  | If not claiming Tier II Low, leave blank  |
| 38            | 375              | 381            | Supper Tier I Meals Served              | 7             | N(7,0)        | N                  | If not claiming Tier I, leave blank       |
| 39            | 382              | 388            | Supper Tier II High Meals Served        | 7             | N(7,0)        | N                  | If not claiming Tier II High, leave blank |
| 40            | 389              | 395            | Supper Tier II Low Meals Served         | 7             | N(7,0)        | N                  | If not claiming Tier II Low, leave blank  |
| 41            | 396              | 402            | Evening Snack Tier I Meals Served       | 7             | N(7,0)        | N                  | If not claiming Tier I, leave blank       |
| 42            | 403              | 409            | Evening Snack Tier II High Meals Served | 7             | N(7,0)        | N                  | If not claiming Tier II High, leave blank |
| 43            | 410              | 416            | Evening Snack Tier II Low Meals Served  | 7             | N(7,0)        | N                  | If not claiming Tier II Low, leave blank  |
| 44            | 417              | 428            | Total Administrative Costs              | 12            | N(10,2)       | N                  | This should be left blank.                |

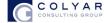

# The following upload rules will be enforced:

| 16500 | Upload Form ID must be 625. Value entered: ***                             |
|-------|----------------------------------------------------------------------------|
| 16501 | Process Date field must be entered and must be numeric. Value entered: *** |
| 16503 | Sponsor Name field must be entered. Value entered: ***                     |
| 16505 | CE ID field must be entered. Value entered: ***                            |
| 16510 | CE ID field must be entered and must be numeric. Value entered: ***        |
| 16515 | Claim Month field must be entered and must be numeric. Value entered: ***  |
| 16516 | Claim Month field is not a valid month. Value entered: ***                 |
| 16517 | Claim Year field must be entered and must be numeric. Value entered: ***   |
| 16518 | Claim Year field is not a valid year. Value entered: ***                   |
| 16519 | Provider First and Last Name fields must be entered. Value entered: ***    |
| 16520 | Provider ID field must be entered. Value entered: ***                      |
| 16521 | Provider ID field must be numeric. Value entered: ***                      |
| 16550 | Number of Days Meals Served Tier I must be numeric. Value entered: ***     |
| 16551 | Number of Homes Participating Tier I must be numeric. Value entered: ***   |
| 16554 | Average Daily Attendance Tier I must be numeric. Value entered: ***        |

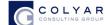

| 16560 | Number of Days Meals Served Tier II High must be numeric. Value entered: ***   |
|-------|--------------------------------------------------------------------------------|
| 16561 | Number of Homes Participating Tier II High must be numeric. Value entered: *** |
| 16564 | Average Daily Attendance Tier II High must be numeric. Value entered: ***      |
| 16570 | Number of Days Meals Served Tier II Low must be numeric. Value entered: ***    |
| 16571 | Number of Homes Participating Tier II Low must be numeric. Value entered: ***  |
| 16574 | Average Daily Attendance Tier II Low must be numeric. Value entered: ***       |
| 16600 | Breakfast Tier I must be numeric. Value entered: ***                           |
| 16602 | Breakfast Tier II High must be numeric. Value entered: ***                     |
| 16604 | Breakfast Tier II low must be numeric. Value entered: ***                      |
| 16610 | AM Snack Tier I must be numeric. Value entered: ***                            |
| 16612 | AM Snack Tier II High must be numeric. Value entered: ***                      |
| 16614 | AM Snack Tier II low must be numeric. Value entered: ***                       |
| 16620 | Lunch Tier I must be numeric. Value entered: ***                               |
| 16622 | Lunch Tier II High must be numeric. Value entered: ***                         |
| 16624 | Lunch Tier II low must be numeric. Value entered: ***                          |
| 16630 | PM Snack Tier I must be numeric. Value entered: ***                            |
| 16632 | PM Snack Tier II High must be numeric. Value entered: ***                      |

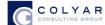

| 16634 | PM Snack Tier II low must be numeric. Value entered: ***                                                             |
|-------|----------------------------------------------------------------------------------------------------|
| 16640 | Supper Tier I must be numeric. Value entered: ***                                                                    |
| 16642 | Supper Tier II High must be numeric. Value entered: ***                                                              |
| 16644 | Supper Tier II low must be numeric. Value entered: ***                                                               |
| 16650 | Evening Snack Tier I must be numeric. Value entered: ***                                                             |
| 16652 | Evening Snack Tier II High must be numeric. Value entered: ***                                                       |
| 16654 | Evening Snack Tier II low must be numeric. Value entered: ***                                                        |
| 20000 | The CE ID entered is incorrect for the current sponsor. Value entered: ***                                           |
| 20001 | The claim month and date entered is incorrect for the current claim date. Value entered: ***                         |
| 20002 | Provider ID could not be found. Value entered: ***                                                                   |
| 20003 | Provider ID matches more than one Provider. Provider cannot be identified. Value entered: ***                        |
| 20004 | The Provider uploaded does not have an approved Provider Application in effect for this claim date. Provider ID: *** |

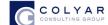